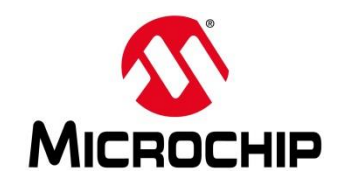

## **First Thursdays**

1

- **May 2 - Webinar 1: Discover Renode for PolarFire® SoC Design and Debug**
- **June 6 - Webinar 2: How to Get Started with Renode for PolarFire SoC**
- **July 4 - Webinar 3: Learn to Debug a Bare-Metal PolarFire SoC Application with Renode**
- **Aug. 1 - Webinar 4: Tips and Tricks for Even Easier PolarFire SoC Debug with Renode**
- **Sept. 5 - Webinar 5: Add and Debug PolarFire SoC Peripherals with Renode**
- **Oct. 3 - Webinar 6: Add and debug a pre-existing peripheral in PolarFire SoC**

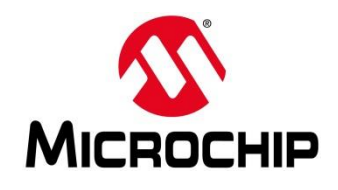

## **Supporting Content**

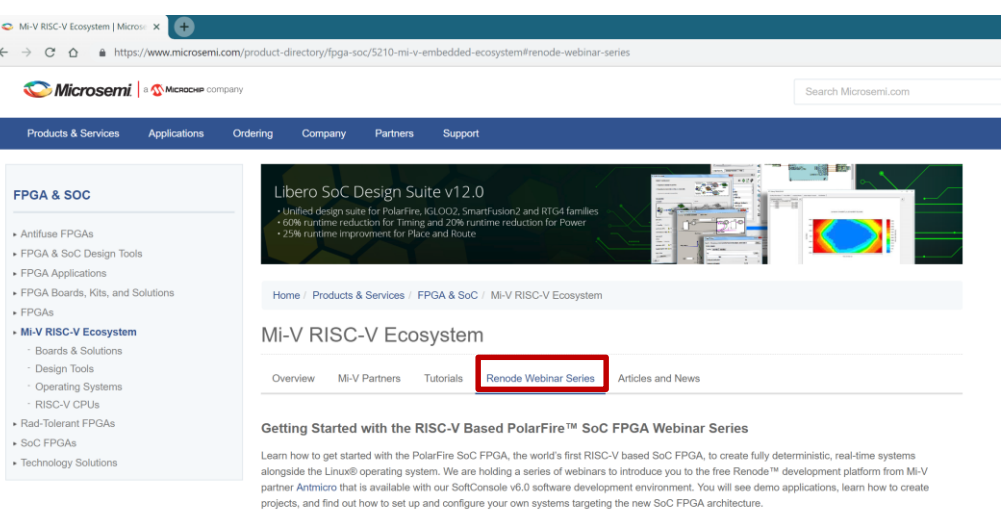

Click here to register.

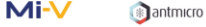

#### Webinar 1 (May 2): Discover Renode for PolarFire™ SoC Design and Debug

In this introductory session, we will provide you with an overview of SoftConsole 6.0 with Renode™ integration. We will introduce you to the Renode development framework and provide an overview of the platform and its features. You will also learn about the PolarFire™ SoC architecture and how to use Renode to develop your application.

#### [www.microsemi.com/Mi-V](http://www.microsemi.com/Mi-V) "Renode Webinar Series"

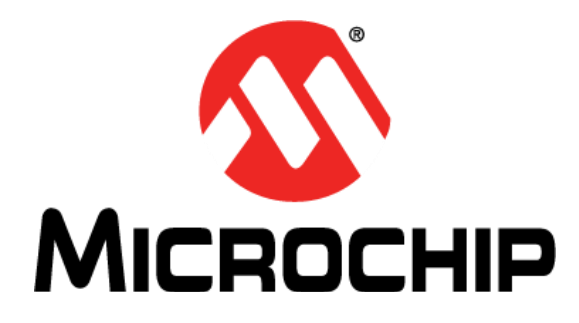

**ARRAIGHANT** 

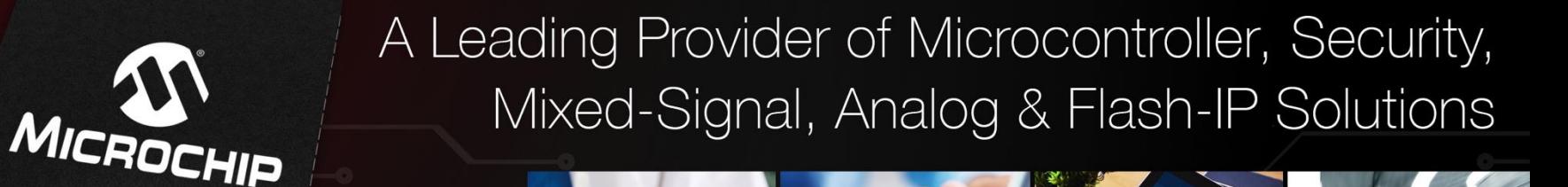

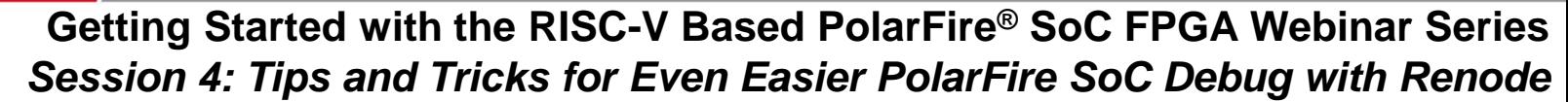

*Hugh Breslin, Embedded Linux Engineer Thursday Aug. 1, 2019*

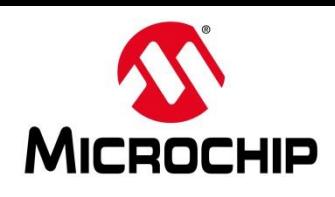

### **Tips and Tricks for Even Easier PolarFire® SoC Debug with Renode**

- **Recap**
- **Using the Renode console**
- **Using Renode logs and their output**

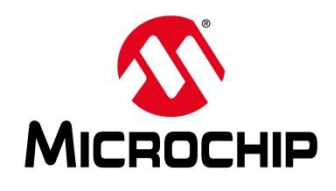

### **Recap**

#### • **Webinar 1: Discover Renode for PolarFire® SoC Design and Debug**

• Introduction to the Renode platform and PolarFire SoC

### • **Webinar 2: How to Get Started with Renode for PolarFire SoC**

- Installing SoftConsole with Renode on Windows<sup>®</sup> and Linux<sup>®</sup>
- Demo of the Mi-V example projects
- **Webinar 3: Learn to Debug a Bare-Metal PolarFire SoC Application with Renode**
	- How to configure debug sessions for projects
	- $\cdot$  How to run and debug the pse-blinky project

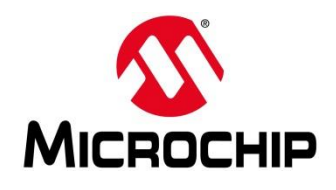

### **Recap**

- **Install SoftConsole v6.0 with Renode**
- **Able to launch the included sample projects and debug in Renode**
- **Set up debug configurations and configure launch groups for use with Renode**
- **Basic use of the Renode console**
- **Run PolarFire SoC applications on multiple harts**

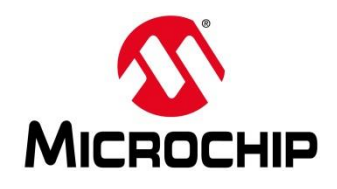

### **Learn to Debug a Bare-Metal PolarFire SoC Application with Renode**

## **Using The Renode Console**

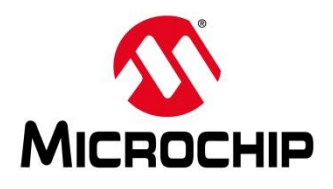

- **Renode commands and peripheral names are case sensitive**
- **Incorrectly capitalizing a command or peripheral name will cause an error even if spelling is correct!**

```
e.g.:
sysbus.e51 – ok!
sysbus.E51 – not ok
Sysbus.e51 – not ok
```
#### Renode

#### **RENODE**

version 1.6.0.30082 (3b6a18a4-201811221641)

monitor) i \$CWD/../scripts/single-node/polarfire-soc-multiple-servers.resc  $machine-<sub>0</sub>$ 

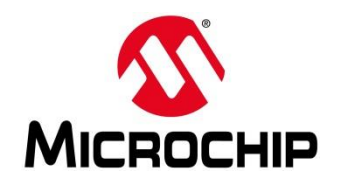

#### **Command: help**

**Use / Example:** "help" "help [command]" "help logLevel"

**Output:** Prints available commands if no arguments and prints information about the command and usage examples if a command is given as an argument

**Notes:** Cannot be used for peripherals i.e. "help e51" will produce an error

Renode

### **RENODE**

version 1.6.0.30082 (3b6a18a4-201811221641)

monitor) i \$CWD/../scripts/single-node/polarfire-soc-multiple-servers.resc  $<sub>machine-0</sub>$ </sub>

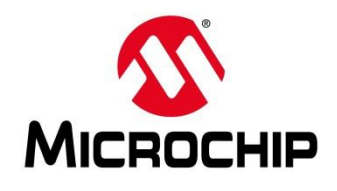

#### **Command: peripherals**

**Use/Example:** "peripherals"

**Output:** Prints peripherals connected to sysbus

**Notes:** Prints sysbus for the current machine

#### Renode

#### JOD=`

Renode, version 1.6.0.30082 (3b6a18a4-201811221641)

monitor) i \$CWD/../scripts/single-node/polarfire-soc-multiple-servers.resc  $machine- $\theta$ )$ 

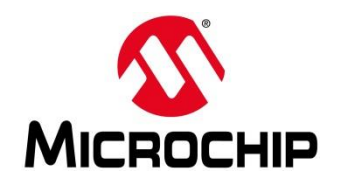

#### **Command: using sysbus**

**Use/Example: "using sysbus"**

**Output:** N/A

**Notes:** Tells Renode to assume you're using sysbus

Renode

#### **RENODE**

Renode, version 1.6.0.30082 (3b6a18a4-201811221641)

monitor) i \$CWD/../scripts/single-node/polarfire-soc-multiple-servers.resc  $<sub>machine-<sub>0</sub></sub>$ </sub>

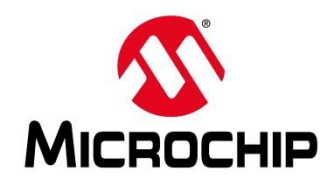

#### **Command: [peripheral name]**

**Use/Example: "e51"**

**Output:** Prints methods and properties available to be used with the peripheral

**Notes:** Methods can be called to set or change functionality of a peripheral (e.g. reset) and properties are values describing the peripheral or its state (e.g. Architecture or IsHalted)

Renode

### **RENODE**

version 1.6.0.30082 (3b6a18a4-201811221641)

monitor) i \$CWD/../scripts/single-node/polarfire-soc-multiple-servers.resc  $(\text{machine-}\theta)$ 

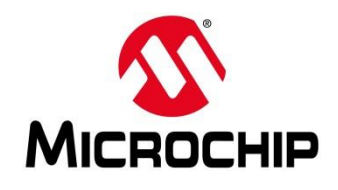

### **Command: [peripheral name] [method] [args]**

**Use/Example:** "e51 AddHook 0x60000000 @main.py" "e51 GetRegistersValues"

**Output:** Depends on the return type of the method (if any)

**Notes:** 

#### - Renode

#### RENODE.

version 1.6.0.30082 (3b6a18a4-201811221641)

onitor) i SCWD/../scripts/single-node/polarfire-soc-multiple-servers.resc  $(\text{machine} - \theta)$ 

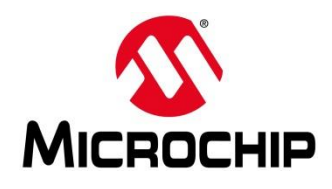

**Command: [peripheral name] [method] [args]**

- **e.g.: - String GetCPUThreadName (Machine machine)**
- **- [return value] {command} ([arg type] arg, [arg type] arg)**
- **Void AddHook (UInt64 addr, String pythonScript)**
- **String DisassembleBlock (UInt32 addr, Uint32 flags = 0)**
- **Boolean HasGPIO()**
- **Boolean IsSetEvent(Int32 number)**

**Void: No return value, String: Returns a string, Boolean: Returns true / false**

Renode

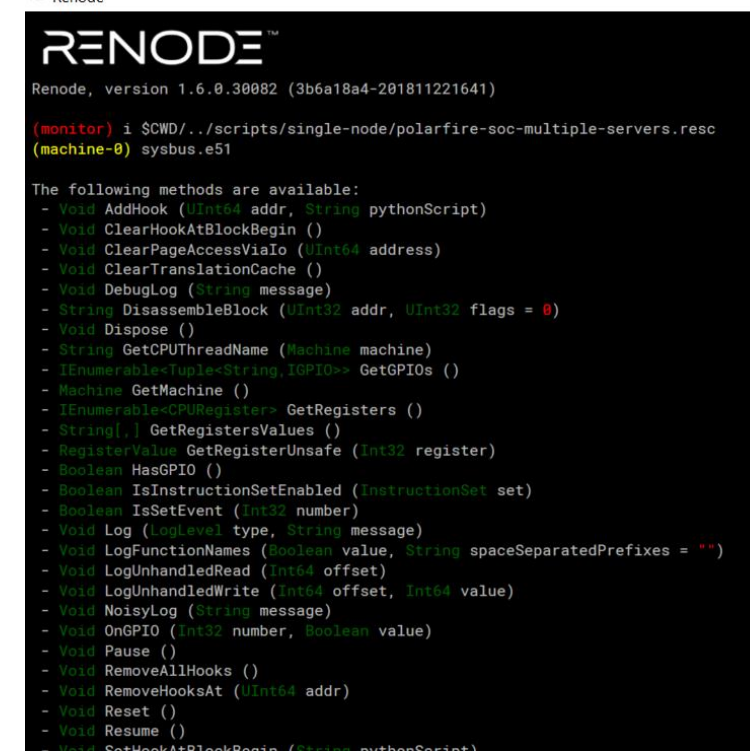

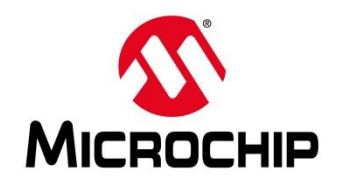

#### **Command: [peripheral name] [property] [args]**

**Use / Example:** "e51 Architecture", "e51 IsHalted", "e51 IsHalted True"

**Output:** None if setting, will print value if using get

**Notes:** Some properties are read-only and some can be set during execution, you can tell as read-only will only have "get" available and read and write properties will have "get and set" available

#### Renode

#### ODE

version 1.6.0.30082 (3b6a18a4-201811221641)

monitor) i \$CWD/../scripts/single-node/polarfire-soc-multiple-servers.resc machine-0)

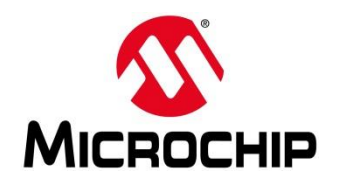

### **Command: [peripheral name] [property] [args]**

**String** Architecture

Available for 'get'

- **String[] AvailableDisassemblers** Available for 'get'
- **Boolean ChainingEnabled** Available for 'get' and 'set'

Returns the current value of the property

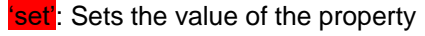

"available for 'get'": read only

"available for 'get' and 'set'": read and write

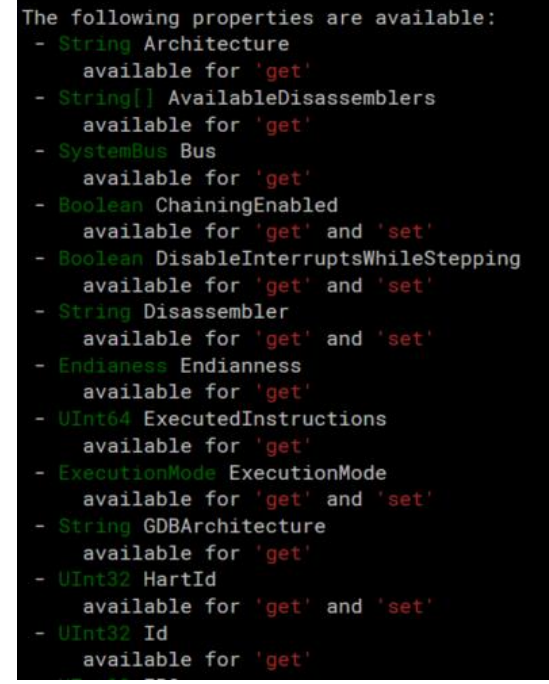

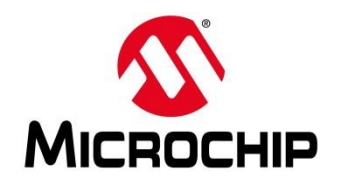

#### **Command: [peripheral name].[sub-peripheral]**

**Use/Example:** "gpio0.button0"

**Output:** Prints methods and properties available to be used with the peripheral

**Notes:** Methods can be called to set or change functionality of a peripheral (e.g reset) and properties are values describing the peripheral or its state (e.g Architecture or IsHalted)

#### Renode

#### R=NOD="

version 1.6.0.30082 (3b6a18a4-201811221641)

monitor) i \$CWD/../scripts/single-node/polarfire-soc-multiple-servers.resc machine-0)

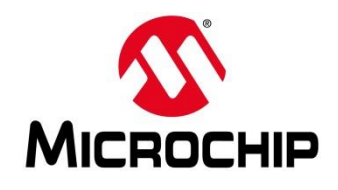

#### **Command: [peripheral name].[sub-peripheral] [method] [args]** Renode

- **Use / Example:** "gpio0.button0 GetGPIOs", "gpio0.button0 PressAndRelease"
- **Output:** None if setting, will print value if using get
- **Notes:** Some properties are read-only and some can be set during execution, you can tell as read-only will only have "get" available and read and write properties will have "get and set" available

# RENODE .6.0.30082 (3b6a18a4-201811221641) ionitor) i \$CWD/../scripts/single-node/polarfire-soc-multiple-servers.resc machine-0) ∎

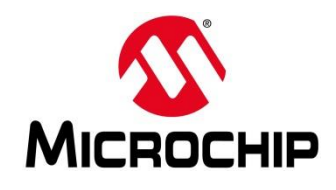

#### **Command: logLevel [level] [peripheral]**

**Use / Example: "**logLevel", "logLevel -1", "logLevel -1 sysbus.e51"

**Output:** No args: Peripherals currently being logged and their log levels

With args: No output

**Notes:**

#### Renode

#### RENODE"

Renode, version 1.6.0.30082 (3b6a18a4-201811221641)

monitor) i \$CWD/../scripts/single-node/polarfire-soc-multiple-servers.resc  $machine- $\theta$ )$ 

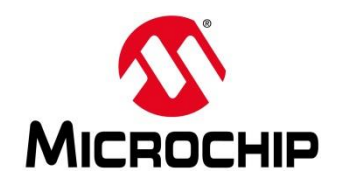

### **Learn to Debug a Bare-Metal PolarFire SoC Application with Renode**

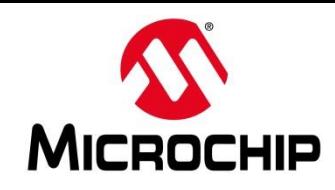

- **There are several logging levels available:**
	- -1 Noisy
	- 0 Debug
	- $1$  Info
	- 2 Warning
	- 3 Error
- **Each can capture different levels of data**
- **Peripherals will produce a different level of log data depending on what has caused the log (e.g. uart print vs fatal error)**

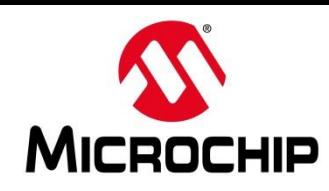

- **Logging (and other commands) can be set up automatically by passing the commands during start up**
- **E.G (pse-blinky debug configuration):**
	- monitor sysbus.u54 3 IsHalted true
	- monitor sysbus.u54\_4 IsHalted true
	- monitor sysbus LogPeripheralAccess sysbus.gpio1
	- monitor logLevel -1 sysbus.gpio1

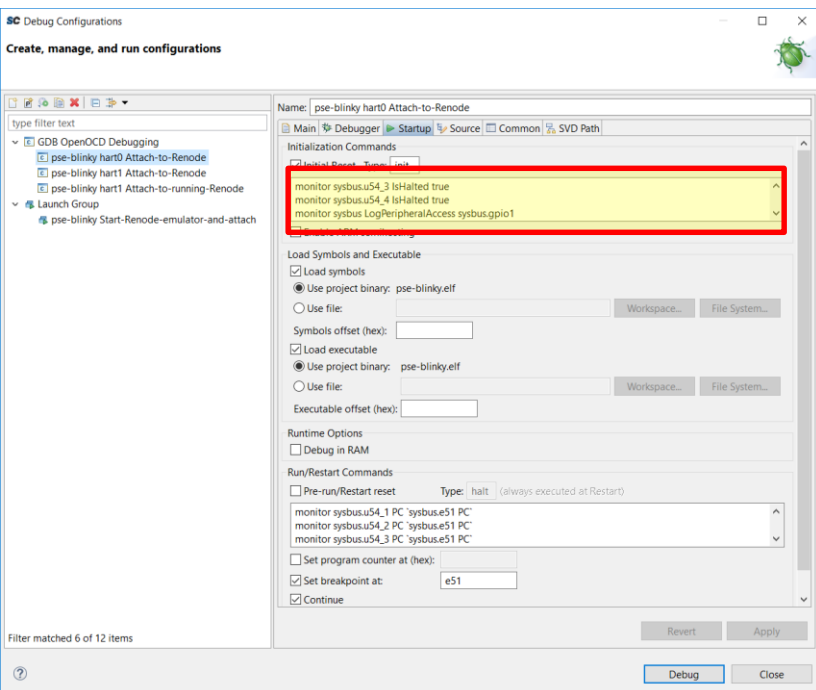

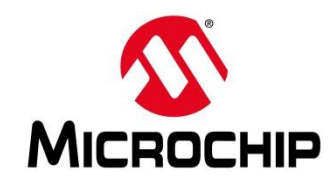

**Logging can be set globally or set for individual peripherals**

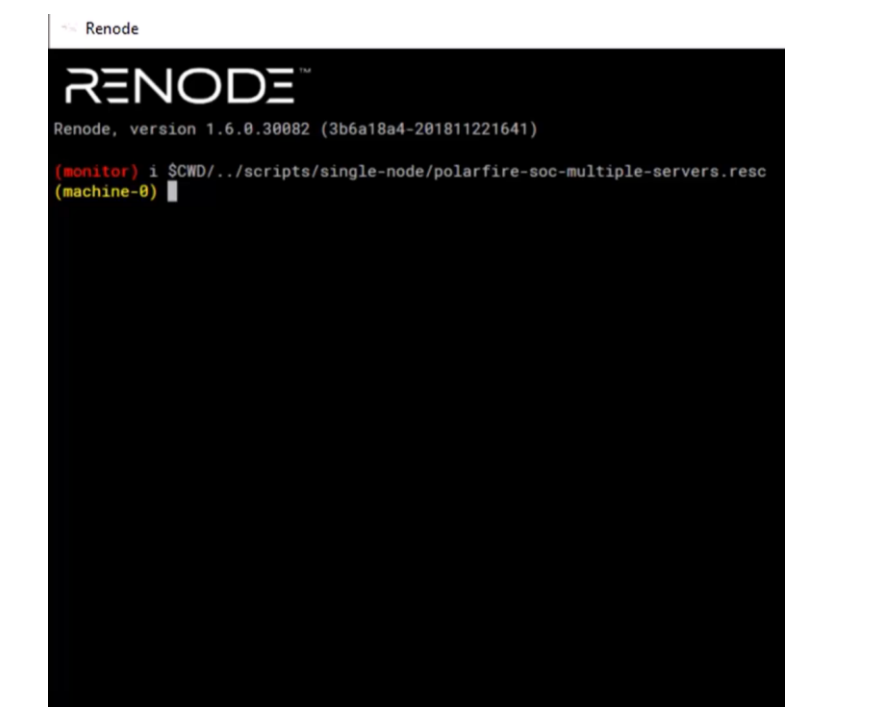

Renode

#### **RENODE**

Renode, version 1.6.0.30082 (3b6a18a4-201811221641)

monitor) i \$CWD/../scripts/single-node/polarfire-soc-multiple-servers.resc  $machine-<sub>0</sub>)$ 

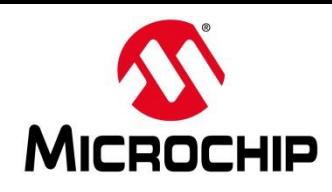

- **Logs can be directed to a file**
- **The log file is created if it doesn't exist and existing logs are overwritten**

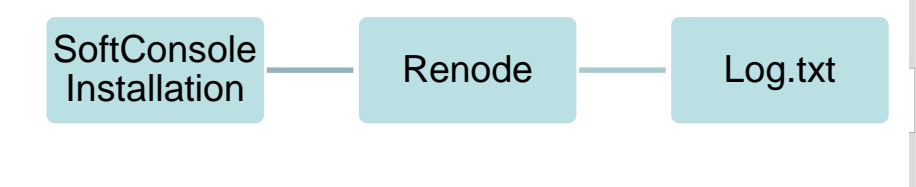

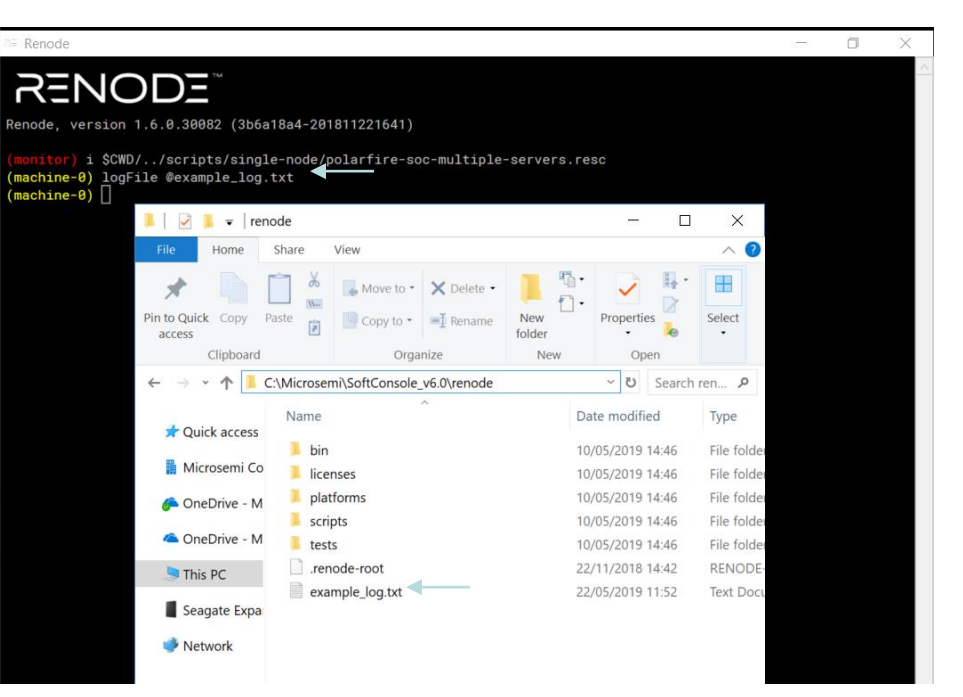

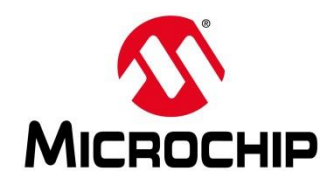

#### **Example:**

**logFile @uart.txt**

#### **logLevel 0 sysbus.mmuart0**

#### **Sysbus LogPeripheralAccess sysbus.mmuart0**

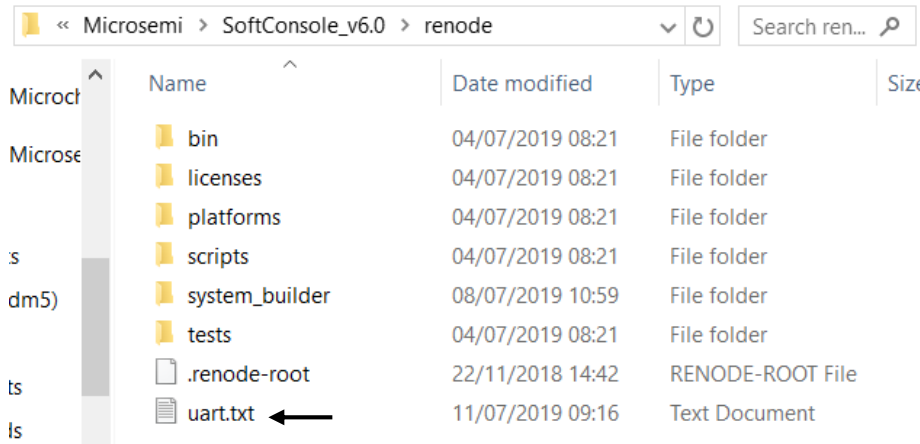

#### Renode

#### **RENODE**

Renode, version 1.6.0.30082 (3b6a18a4-201811221641)

monitor) i \$CWD/../scripts/single-node/polarfire-soc-multiple-servers.resc  $<sub>machine-<sub>0</sub></sub>$ </sub>

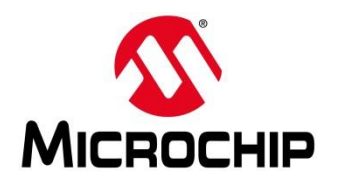

Renode

 $machine-<sub>0</sub>)$ 

## **Using Renode Logs and Their Output**

#### **logLevel 3 file** File Edit Search View Encoding Language Settings Tools Macro Run Plugins Windo B-B-B-B-B-K-B-B-C-A-B-C-B-B-B-FFFF uart.txt E3 1 12:33:35 [INFO] sysbus: Logging already enabled: False. 2 12:34:40 [DEBUG] e51: GDB packet received: 20,800375c,4 3 12:34:40 [DEBUG] e51: Added hook @ 0x800375C 4 12:34:40 [DEBUG] e51: Sending response to GDB: OK 5 12:34:40 [DEBUG] e51: GDB packet received: Z0,8003b88,4 6 12:34:40 [DEBUG] e51: Added hook @ 0x8003B88 7 12:34:40 [DEBUG] e51: Sending response to GDB: OK 8 12:34:40 [DEBUG] e51: GDB packet received: Z0,8003e78,4 **RENODE** 9 12:34:40 [DEBUG] e51: Added hook @ 0x8003E78 10 12:34:40 [DEBUG] e51: Sending response to GDB: OK 11 12:34:40 [DEBUG] e51: GDB packet received: c 12 12:34:40 [WARNING] sysbus: [CPU0: 0x8003CF0] WriteDouble Renode, version 1.6.0.30082 (3b6a18a4-201811221641) 13 12:34:40 [WARNING] sysbus: [CPU0: 0x8003CFC] WriteDouble 14 12:34:40 [WARNING] sysbus: [CPU0: 0x8003D04] ReadDoubleW nonitor) i \$CWD/../scripts/single-node/polarfire-soc-multiple-servers.resc 15 12:34:40 [WARNING] sysbus: [CPU0: 0x8003D24] WriteDouble 16 12:34:40 [WARNING] sysbus: [CPU0: 0x8003D30] WriteDouble 17 12:34:40 [WARNING] sysbus: [CPU0: 0x8003D3C] WriteDouble 18 12:34:40 [WARNING] sysbus: [CPU0: 0x8003D44] WriteDouble 19 12:34:40 [WARNING] sysbus: [CPU0: 0x8003D4C] WriteDouble 12:34:40 [WARNING] sysbus: [CPU0: 0x8003D54] WriteDouble 21 12:34:40 [WARNING] sysbus: [CPU0: 0x8003D5C] WriteDouble 22 12:34:40 [WARNING] plic: Unhandled write to offset 0x2EC 23 12:34:40 [WARNING] plic: Unhandled write to offset 0x200 24 12:34:40 [WARNING] plic: Unhandled write to offset 0x200 25 12:34:40 [WARNING] sysbus: [CPU0: 0x8004EE4] ReadDoubleW 26 12:34:40 [WARNING] sysbus: [CPU0: 0x8004F00] WriteDouble 27 12:34:40 [WARNING] sysbus: [CPU0: 0x8004FA0] ReadDoubleW 28 12:34:40 [WARNING] sysbus: [CPU0: 0x8004FC0] WriteDouble 29 12:34:40 [WARNING] sysbus: [CPU0: 0x80051F8] ReadDoubleW 30 12:34:40 [WARNING] sysbus: [CPU0: 0x80051F8] ReadDoubleW 31 12:34:40 [WARNING] sysbus: [CPU0: 0x80051F8] ReadDoubleW 32 12:34:40 [WARNING] sysbus: [CPU0: 0x8004F24] ReadDoubleW 33 12:34:40 [WARNING] sysbus: [CPU0: 0x8004F40] WriteDouble 34 12:34:40 [WARNING] sysbus: [CPU0: 0x8004FE4] ReadDoubleW 35 12:34:40 [WARNING] sysbus: [CPU0: 0x8005004] WriteDouble 36 12:34:40 [DEBUG] gpiol: WriteUInt32 to 0x0 (unknown), va 37 12:34:40 [WARNING] gpiol: Unhandled write to offset 0x0. 38 12:34:40 [DEBUG] gpiol: WriteUInt32 to 0x4 (unknown), va 39 12:34:40 [WARNING] gpiol: Unhandled write to offset 0x4. 40 12:34:40 [DEBUG] gpiol: WriteUInt32 to 0x8 (unknown), va 41 12:34:40 [WARNING] gpiol: Unhandled write to offset 0x8. 42 12:34:40 [DEBUG] gpiol: WriteUInt32 to 0x88 (OutputRegis 43 12:34:40 [DEBUG] mmuart0: WriteByte to 0x4 (ModemControl 44 12:34:40 [DEBUG] mmuart0: WriteByte to 0x8 (TriggerLevel 45 12:34:40 [DEBUG] mmuart0: ReadByte from 0x8 (TriggerLeve

C\Microsemi\SoftConsole\_v6.0\renode\uart.txt - Notenad++

46 12:34:40 [DEBUG] mmuart0: WriteByte to 0x8 (TriggerLevel 47 12:34:40 [DEBUG] mmuart0: ReadByte from 0x8 (TriggerLeve C:\Microsemi\SoftConsole\_v6.0\renode\uart.txt - Notepad++

File Edit Search View Encoding Language Settings Tools Macro Run Plugins Window R-BBBRAK II A CAYS SIBBB 1 EFBF  $\Box$  unit by  $\Box$ 

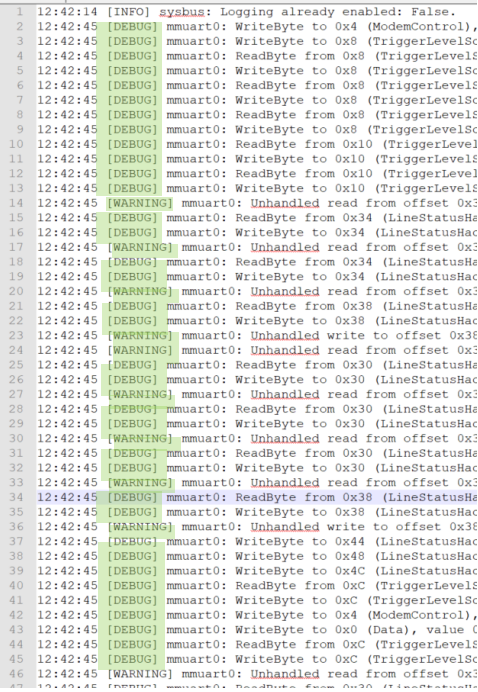

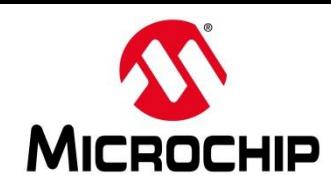

- **Now there's a log producing a very large output file**
- **Only want to actually look at a small part of it / check if a value appears**
- **Use a script to parse it!**

```
C:\Microsemi\SoftConsole v6.0\renode\uart.txt - Notepad++
                                                                                              \BoxFile Edit Search View Encoding Language Settings Tools Macro Run Plugins Window ?
bdestation to the box of the second of the second
El uart txt E3
 1 12:42:14 [INFO] sysbus: Logging already enabled: False.
 2 12:42:45 [DEBUG] mmuart0: WriteByte to 0x4 (ModemControl), value 0x0.
  3 12:42:45 [DEBUG] mmuart0: WriteByte to 0x8 (TriggerLevelScratchpad+0x1), value 0x0.
  4 12:42:45 [DEBUG] mmuart0: ReadByte from 0x8 (TriggerLevelScratchpad+0x1), returned 0x1.
  5 12:42:45 [DEBUG] mmuart0: WriteByte to 0x8 (TriggerLevelScratchpad+0x1), value 0x3.
  6 12:42:45 [DEBUG] mmuart0: ReadByte from 0x8 (TriggerLevelScratchpad+0x1), returned 0xC1.
  7 12:42:45 [DEBUG] mmuart0: WriteByte to 0x8 (TriggerLevelScratchpad+0x1), value 0xC5.
  8 12:42:45 [DEBUG] mmuart0: ReadByte from 0x8 (TriggerLevelScratchpad+0x1), returned 0xC1.
  9 12:42:45 [DEBUG] mmuart0: WriteByte to 0x8 (TriggerLevelScratchpad+0x1), value 0xC1.
 10 12:42:45 [DEBUG] mmuart0: ReadByte from 0x10 (TriggerLevelScratchpad+0x9), returned 0x8.
 11 12:42:45 [DEBUG] mmuart0: WriteByte to 0x10 (TriggerLevelScratchpad+0x9), value 0x8.
 12 12:42:45 [DEBUG] mmuart0: ReadByte from 0x10 (TriggerLevelScratchpad+0x9), returned 0x8.
 13 12:42:45 [DEBUG] mmuart0: WriteByte to 0x10 (TriggerLevelScratchpad+0x9), value 0x8.
 14 12:42:45 [WARNING] mmuart0: Unhandled read from offset 0x34.
 15 12:42:45 [DEBUG] mmuart0: ReadByte from 0x34 (LineStatusHack+0x20), returned 0x0.
 16 12:42:45 [DEBUG] mmuart0: WriteByte to 0x34 (LineStatusHack+0x20), value 0x0.
 17 12:42:45 [WARNING] mmuart0: Unhandled read from offset 0x34.
 18 12:42:45 [DEBUG] mmuart0: ReadByte from 0x34 (LineStatusHack+0x20), returned 0x0.
 19 12:42:45 [DEBUG] mmuart0: WriteByte to 0x34 (LineStatusHack+0x20), value 0x0.
 20 12:42:45 [WARNING] mmuart0: Unhandled read from offset 0x38.
 21 12:42:45 [DEBUG] mmuart0: ReadByte from 0x38 (LineStatusHack+0x24), returned 0x0.
 22 12:42:45 [DEBUG] mmuart0: WriteByte to 0x38 (LineStatusHack+0x24), value 0x0.
 23 12:42:45 [WARNING] mmuart0: Unhandled write to offset 0x38, value 0x0.
 24 12:42:45 [WARNING] mmuart0: Unhandled read from offset 0x30.
 25 12:42:45 [DEBUG] mmuart0: ReadByte from 0x30 (LineStatusHack+0x1c), returned 0x0.
 26 12:42:45 [DEBUG] mmuart0: WriteByte to 0x30 (LineStatusHack+0x1c), value 0x0.
 27 12:42:45 [WARNING] mmuart0: Unhandled read from offset 0x30.
 28 12:42:45 [DEBUG] mmuart0: ReadByte from 0x30 (LineStatusHack+0x1c), returned 0x0.
 29 12:42:45 [DEBUG] mmuart0: WriteByte to 0x30 (LineStatusHack+0x1c), value 0x0.
 30 12:42:45 [WARNING] mmuart0: Unhandled read from offset 0x30.
 31 12:42:45 [DEBUG] mmuart0: ReadByte from 0x30 (LineStatusHack+0x1c), returned 0x0.
 32 12:42:45 [DEBUG] mmuart0: WriteByte to 0x30 (LineStatusHack+0x1c), value 0x0.
 33 12:42:45 [WARNING] mmuart0: Unhandled read from offset 0x38.
 34 12:42:45 [DEBUG] mmuart0: ReadByte from 0x38 (LineStatusHack+0x24), returned 0x0.
 35 12:42:45 [DEBUG] mmuart0: WriteByte to 0x38 (LineStatusHack+0x24), value 0x0.
 36 12:42:45 [WARNING] mmuart0: Unhandled write to offset 0x38, value 0x0.
 37 12:42:45 [DEBUG] mmuart0: WriteByte to 0x44 (LineStatusHack+0x30), value 0x0.
 38 12:42:45 [DEBUG] mmuart0: WriteByte to 0x48 (LineStatusHack+0x34), value 0x0.
 39 12:42:45 [DEBUG] mmuart0: WriteByte to 0x4C (LineStatusHack+0x38), value 0x0.
 40 12:42:45 [DEBUG] mmuart0: ReadByte from 0xC (TriggerLevelScratchpad+0x5), returned 0x0.
 41 12:42:45 [DEBUG] mmuart0: WriteByte to 0xC (TriggerLevelScratchpad+0x5), value 0x80.
 42 12:42:45 [DEBUG] mmuart0: WriteByte to 0x4 (ModemControl), value 0x0.
 43 12:42:45 [DEBUG] mmuart0: WriteByte to 0x0 (Data), value 0xA.
 44 12:42:45 [DEBUG] mmuart0: ReadByte from 0xC (TriggerLevelScratchpad+0x5), returned 0x0.
 45 12:42:45 [DEBUG] mmuart0: WriteByte to OxC (TriggerLevelScratchpad+0x5), value 0x0.
 46 12:42:45 [WARNING] mmuart0: Unhandled read from offset 0x30.
    10.40.45 [nnnma] -unawth: Deadbute from 0x20 /tineBratuaHeakiAxiai
```
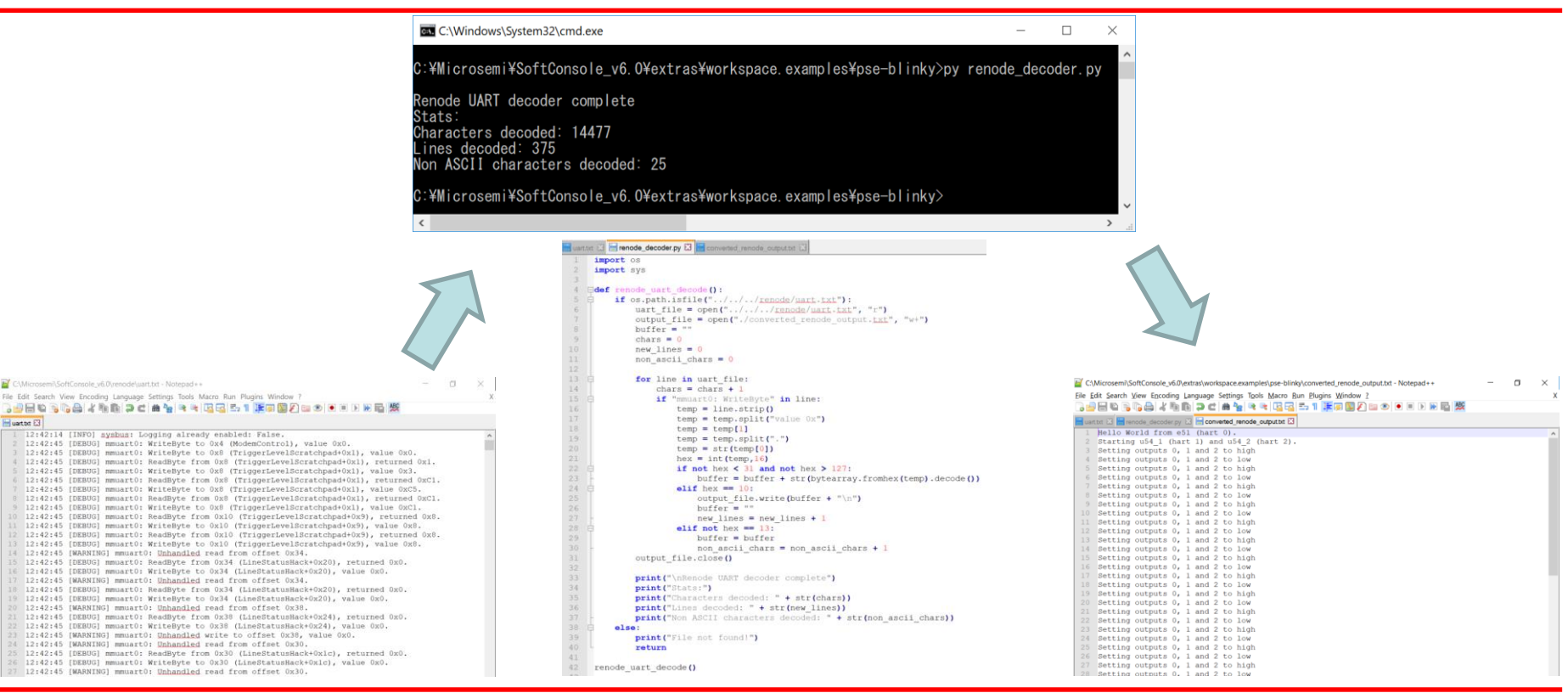

**MICROCHIP** 

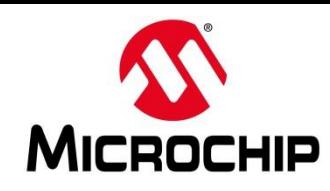

- **Python scripts can be added as external tools**
	- Add the script to a launch group and run it after your debug session has been terminated
- **Add the Python script as a hook in Renode**

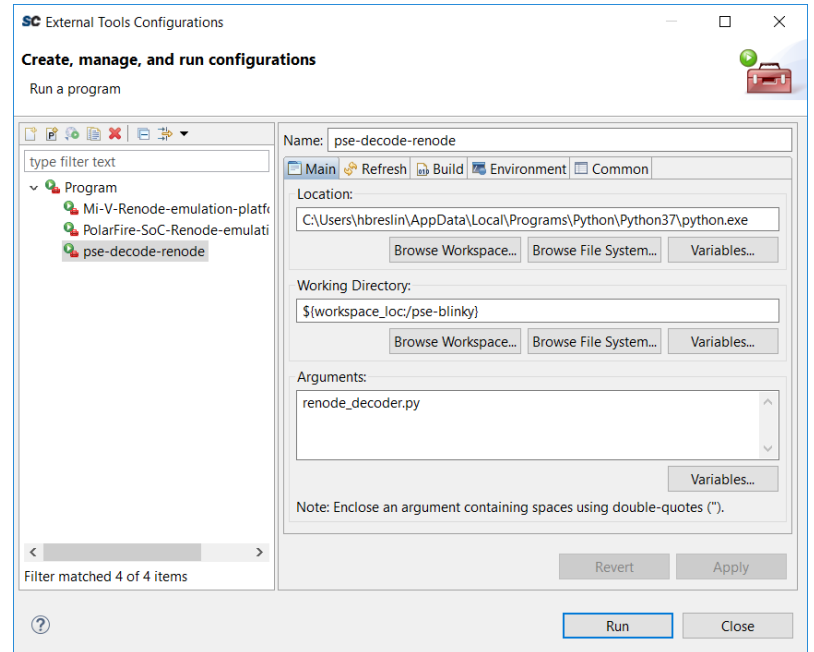

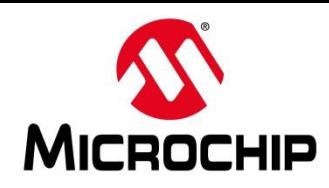

- **The python external tool can be called as part of a launch group**
- **They will then run from the Console in SoftConsole**

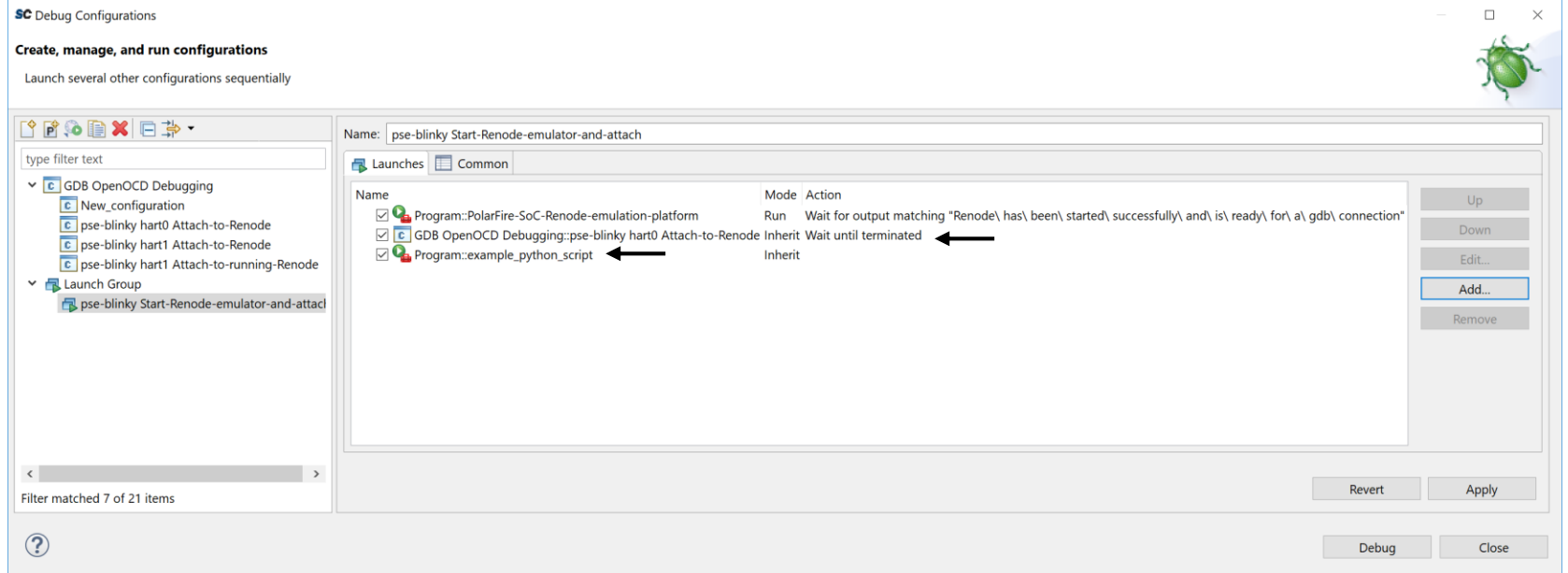

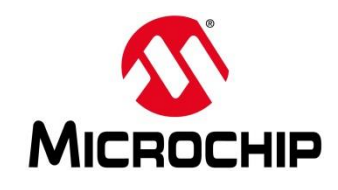

## **First Thursdays**

- **May 2 - Webinar 1: Discover Renode for PolarFire® SoC Design and Debug**
- **June 6 - Webinar 2: How to Get Started with Renode for PolarFire SoC**
- **July 4 - Webinar 3: Learn to Debug a Bare-Metal PolarFire SoC Application with Renode**
- **Aug. 1 - Webinar 4: Tips and Tricks for Even Easier PolarFire SoC Debug with Renode**
- **Sept. 5 - Webinar 5: Add and Debug PolarFire SoC Peripherals with Renode**
- **Oct. 3 - Webinar 6: Add and debug a pre-existing peripheral in PolarFire SoC**

**We are planning our next series and would like your input on the content presented so far and what you would like to see covered**

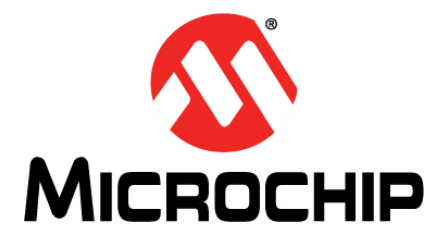

## **Thank You!**

### **Questions?**